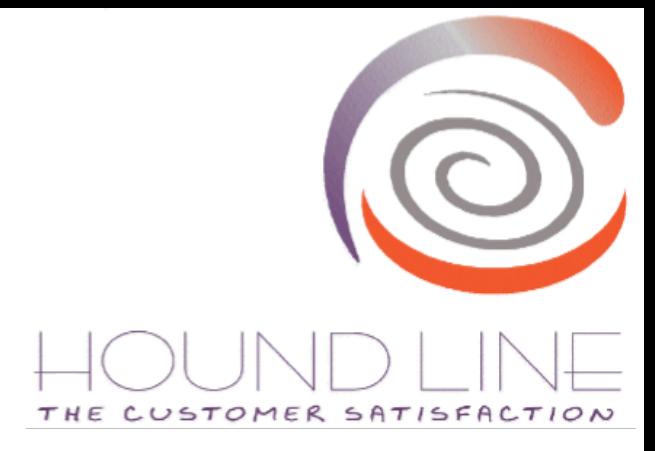

### **MicroStrategy Business Intelligence Blog**

**Bi-Blog.**

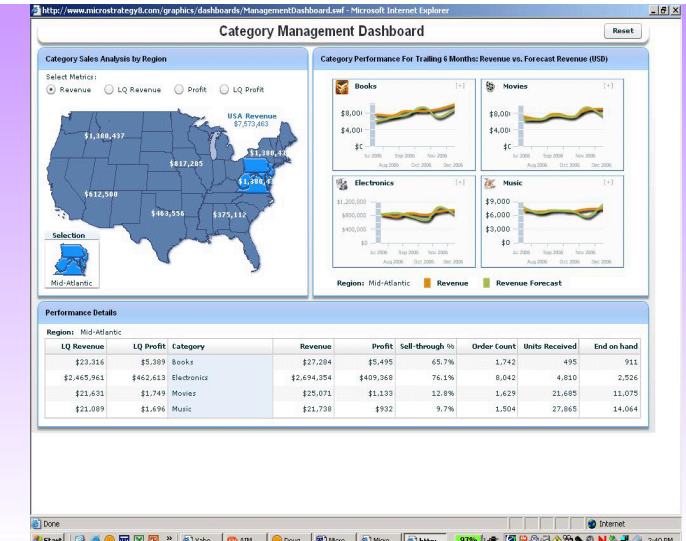

#### **Transforme MicroStrategy en un BLOG de información.**

- Adapte la navegación por defecto de Microstrategy a una tipo BLOG, que permita a sus usuarios acceder fácilmente a la información contenida en un solo click mediante menús tipo pestañas y poder modificar fácilmente los filtros del informe sin salir de este.
- Agregue comentarios a los informes, añadiendo información cualitativa, valiosa para  $\bullet$ interpretar las métricas de los informes.
- Adicione links a otros documentos, gráficos, etc., que amplíen en mayor detalle la información que el usuario está viendo en pantalla.

#### **Navegación mediante pestañas WebBlog.**

doles de negocio

A F

Eie de fila

Report -

Región

Noreste

PAGINACIÓN SEGÚN: Ningo

Cuadros de Mando y t... Documentos de inform... Funcionalidades de L..

Descuentos del cubo Memphis

**Fill** Rendimiento de tienda

Rendimiento de tienda

Almacenar detailes de

Almacenar detailes de

**Emple** 

Sawyer Kelly

Yager

Kieferson

De Le Torre Sonder

subcategoría

subcategoría

Objetos de soporte

Pronóstico

las ventas corporativas

Análisis del rendimiento a

Descripción general de

as ventas cornorativa

nivel de tienda

n MicroStrategy Tu **Til** Rendimiento real vs.

 $v =$ 

Archivo v Ver v Datos<br>Descripción general de

- De manera fácil encuentre los informes y ejecútelos con un solo click.
- Un menú desplegable y altamente familiarizado con la navegación web de portales y blogs.
- Integrado completamente a MicroStrategy Universal y Microstrategy IIS.
- Seguridad integrada con MicroStrategy. Solo se muestran las opciones de menú según los permisos del usuario sobre los objetos.
- Instalación simple & sencilla.
- **Una ventaja importante de la navegación por pestañas** es que mantiene a varios documentos relacionados unidos en una misma ventana, en lugar de varias ventanas separadas.
- Otra cualidad es que varios documentos relacionados pueden ser agrupados dentro de diferentes ventanas.
- Usando pestañas en lugar de nuevas ventanas para mostrar el contenido implica un menor uso de recursos del sistema.

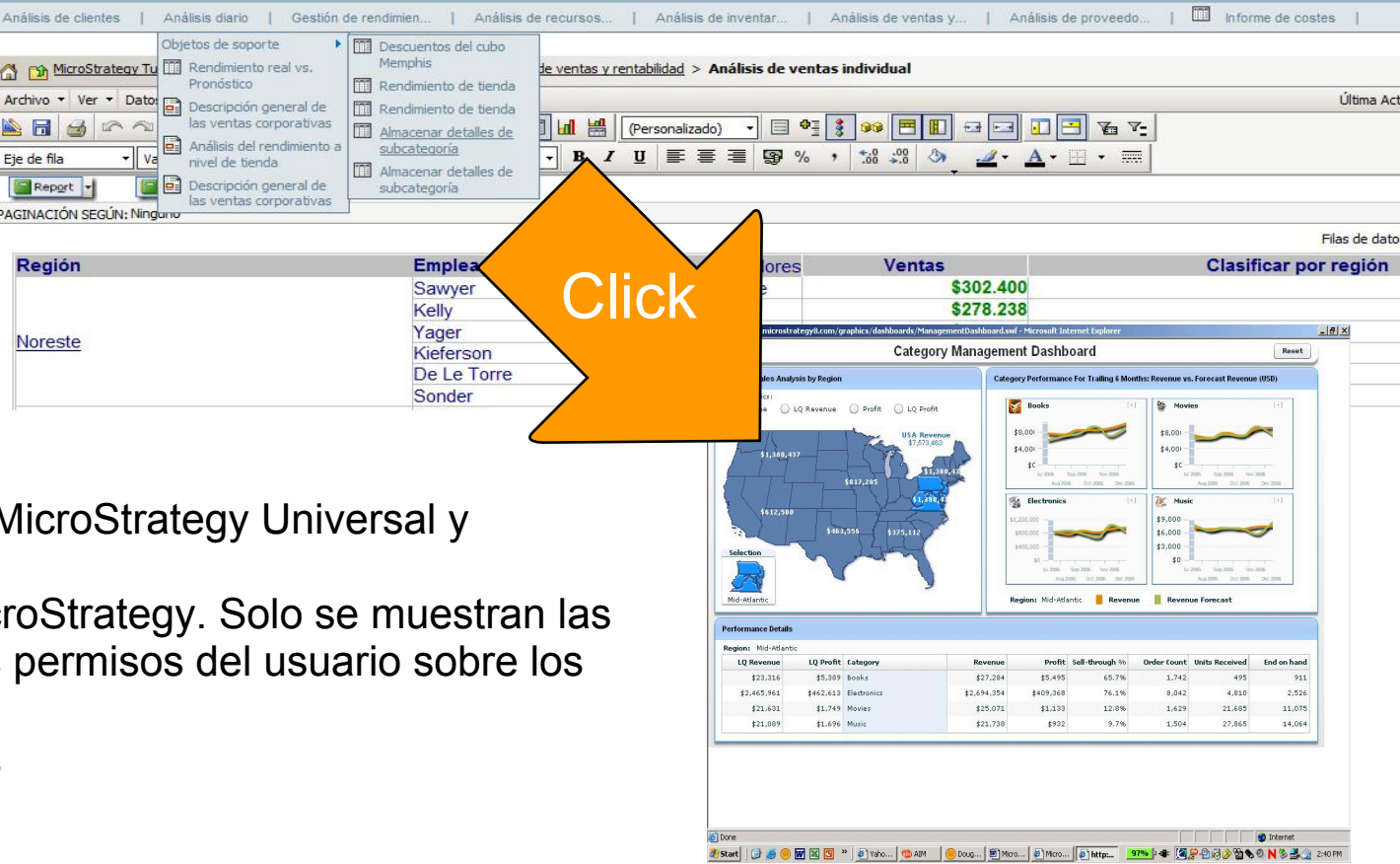

**Preferencias** 

Buscar

Q Ayuda

Salir de la sesión

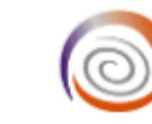

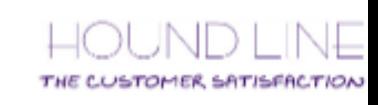

#### **Adicione funcionalidades de BLOG a su plataforma Microstrategy.**

- Con un simple plugin podrá adicionar  $\bullet$ comentarios a los informes & documentos de su plataforma MicroStrategy.
- Es importante agregar comentarios que  $\bullet$ den una mayor explicación a la información contenida en el informe.
- Al compartir esta información con los  $\bullet$ demás usuarios del informe , se podrá enriquecer la interpretación de los datos que aparecen en su pantalla.
- Los comentarios se quardan en su siste  $\bullet$ MicroStrategy por informe/documento y usuario.

80,000 75.000 70.000 65.000 60,000

55.000 50.000

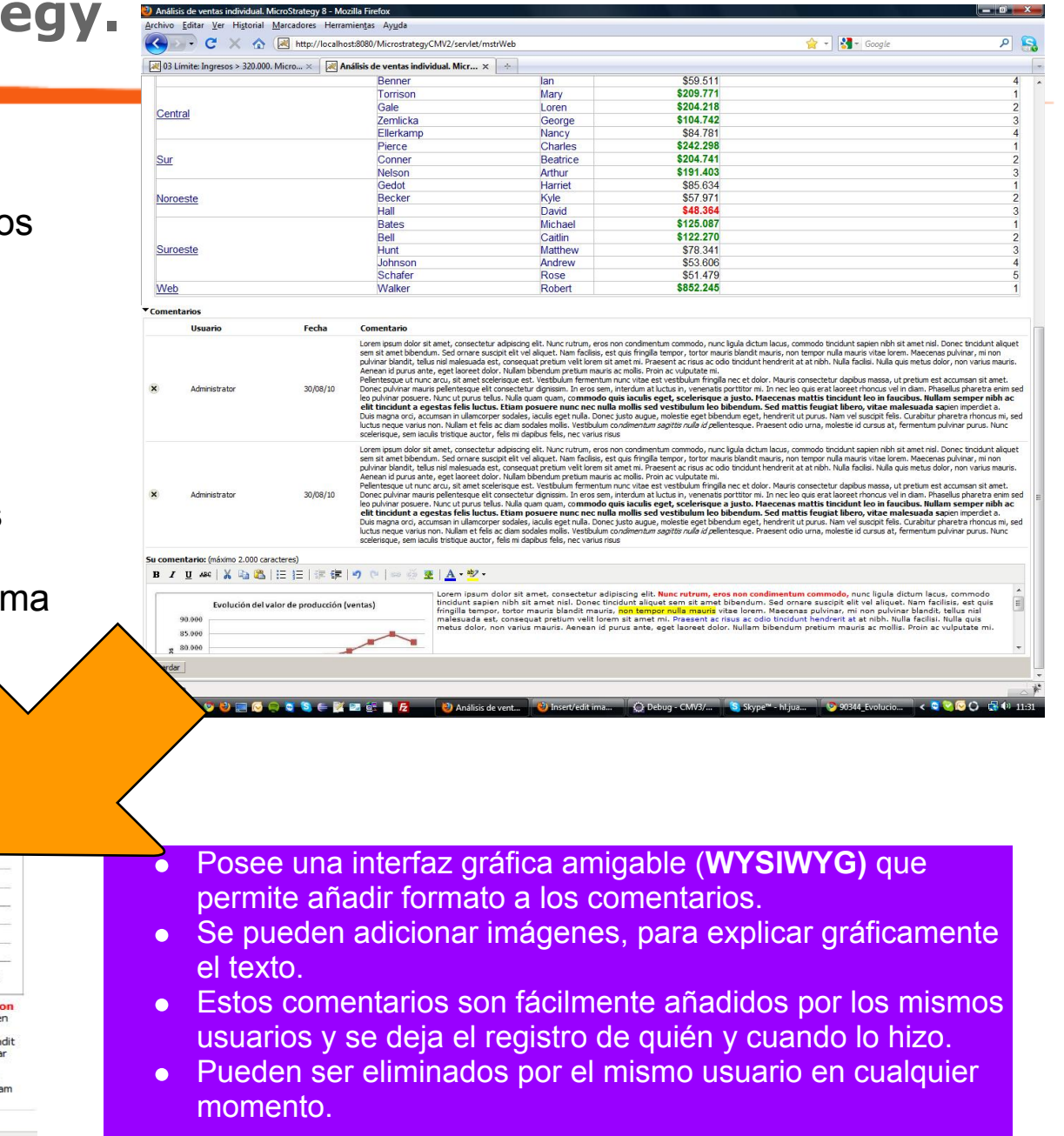

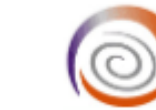

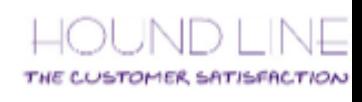

#### Evolución del valor de producción (ventas) 90.000 85.000

Administrator 7/09/10

Lorem ipsum dolor sit amet, consectetur adipiscing elit. Nunc rutrum, eros n condimentum commodo, nunc ligula dictum lacus, commodo tincidunt sapie nibh sit amet nisl. Donec tincidunt aliquet sem sit amet bibendum. Sed ornare suscipit elit vel aliquet. Nam facilisis, est quis fringilla tempor, tortor mauris bla mauris, non tempor nulla mauris vitae lorem. Maecenas pulvinar, mi non pulvina blandit, tellus nisl malesuada est, consequat pretium velit lorem sit amet mi. Praesent ac risus ac odio tincidunt hendrerit at at nibh. Nulla facilisi. Nulla quis metus dolor, non varius mauris. Aenean id purus ante, eget laoreet dolor. Nulli bibendum pretium mauris ac mollis. Proin ac vulputate mi.

00 01 02 03 04 05 06 07

Su comentario: (máximo 2.000 caracteres)

B I U 400 | X Da B | 旧旧| 建建| 9 @ | ∞ ※ 亚 | A · B' ·

#### **Filtre el informe desde la misma pantalla sin tener que salir de ella y ejecutarlo de nuevo.**

Un característica importante que tienen la mayoría de herramientas de BI es que con los filtros, el usuario puede ver la información de su pantalla desde otro punto de vista, cambiando la condición de filtrado del informe. Estos filtros siempre se le presentan al usuario en una pantalla diferente y cada vez que tiene que modificar estos filtros, el usuario deben de ir a otra pantalla perdiendo la orientación de su análisis de los datos.

Ahora desde la misma pantalla del informe es posible que el usuario sin salir de ella, cambie los filtros al informe y los aplique a este.

recen siempre visibles en los criterios y click en ejecutar y tando el nuevo conjunto de datos. un panel colapsable que permite la información contenida en el De esa manera se permite adicionar capacidades de análisis más coherentes y precisas, ya que mientras se ve la información es que ocurren las preguntas de análisis y es cuando el usuario quiere ver las respuestas.

Fácilmente integrable con Informes y/o Documentos.

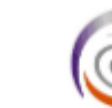

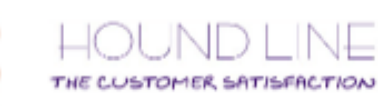

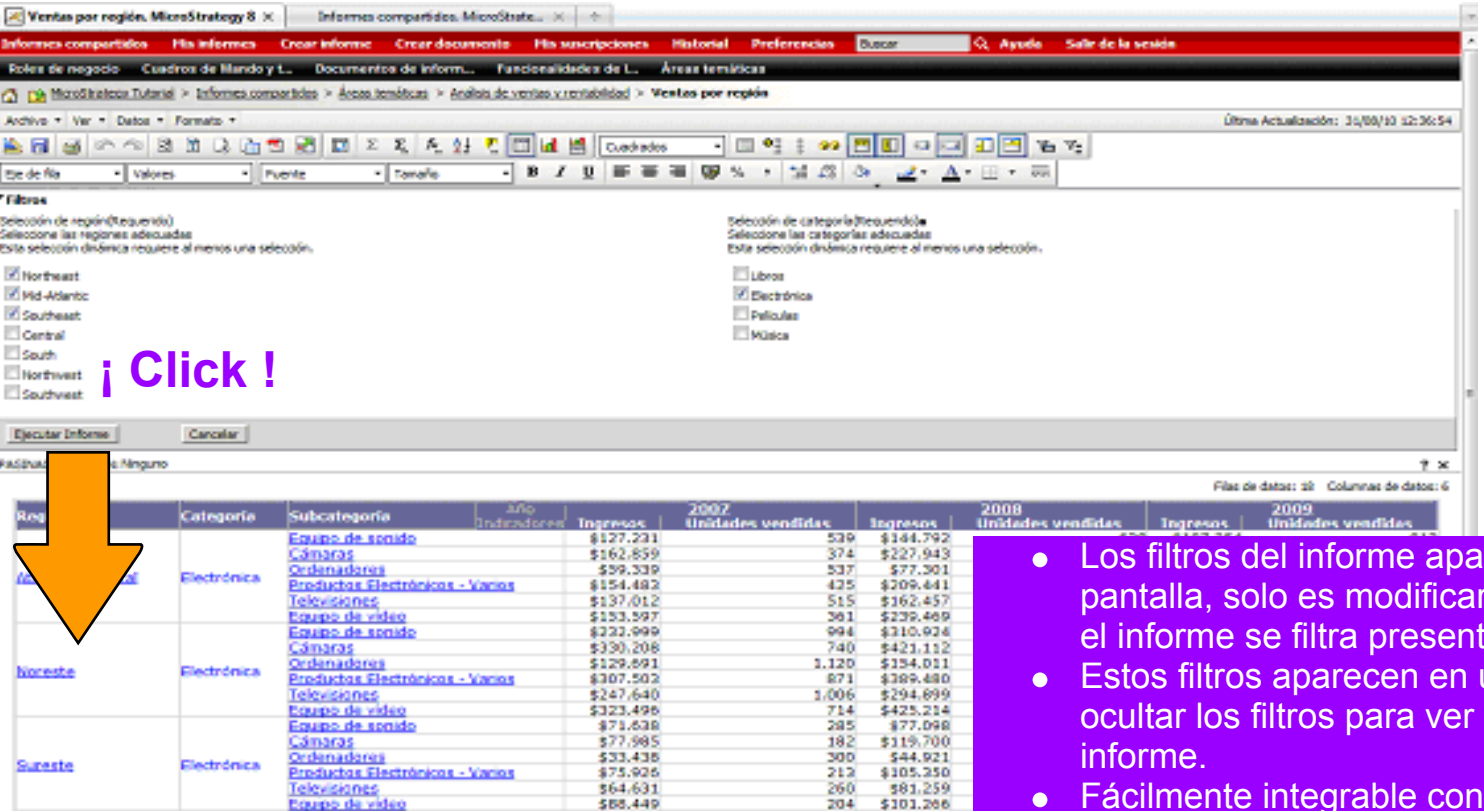

260

\$64,631

\$58.449

Les Ventes han subido 100 puntos por encina de la media naciona

<u>Televisianes</u>

Comentario

Fecha

25/08/10

Comentarios

Teaminade

Desario

#### **Amplie la información al usuario que ve en pantalla adicionando links a documentos, gráficos, webs, blogs, etc.**

Porque no siempre un solo informe explica en detalle lo que se ve en este, es necesario a veces de ayudarle a ampliar la información al usuario con links a nuevos documentos PDF, Words, u otros informes gráficos o simplemente a otras direcciones web que detallen la información que el solicita.

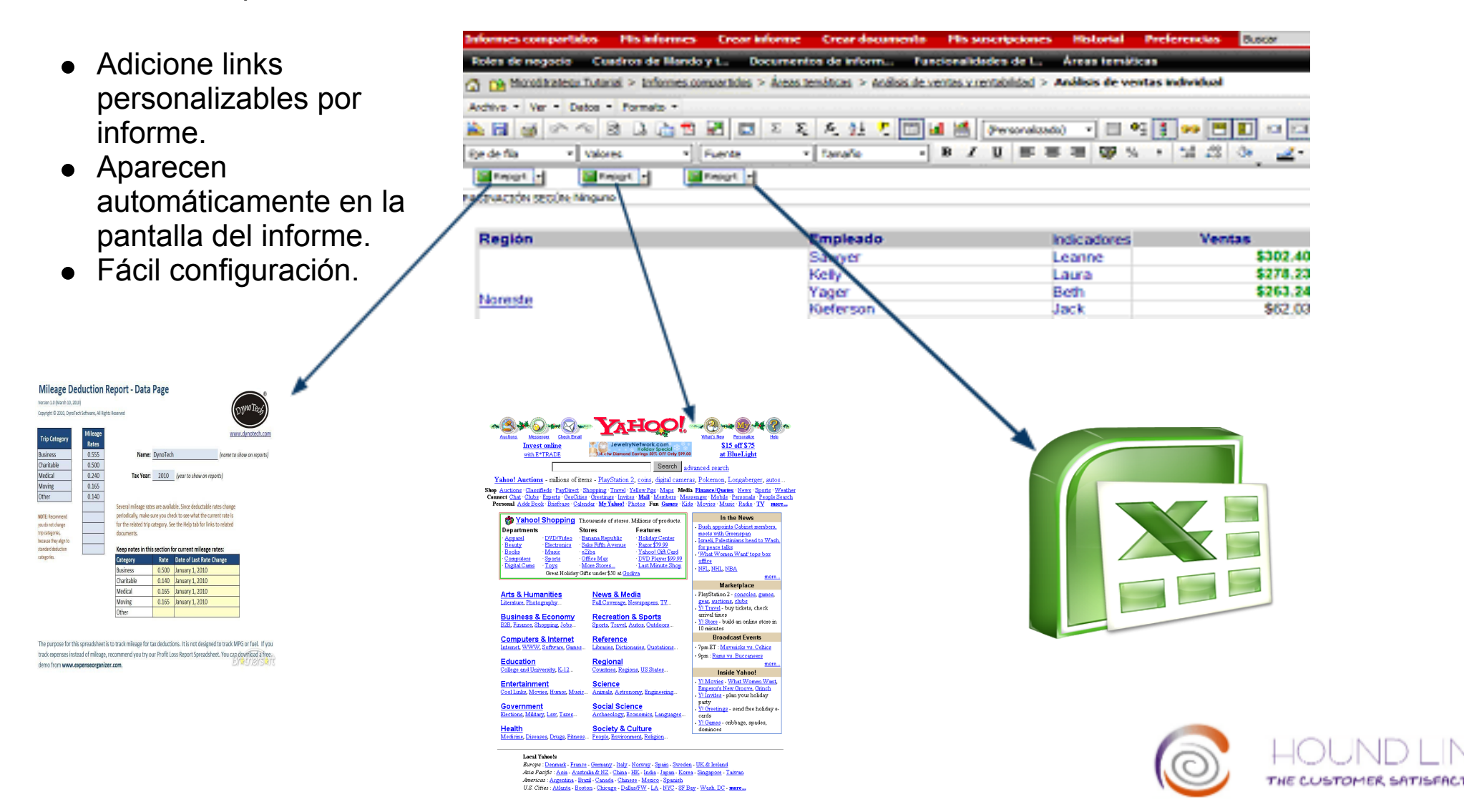

# Transforme su plataforma MicroStrategy en un Bi-Blog

## Solicite una demo a **info@houndline.com**

**Un Producto ...**

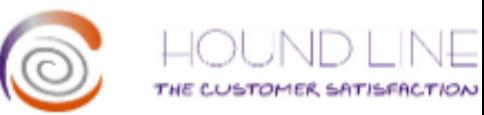

#### **La fidelidad de nuestros clientes es nuestro mejor aval**

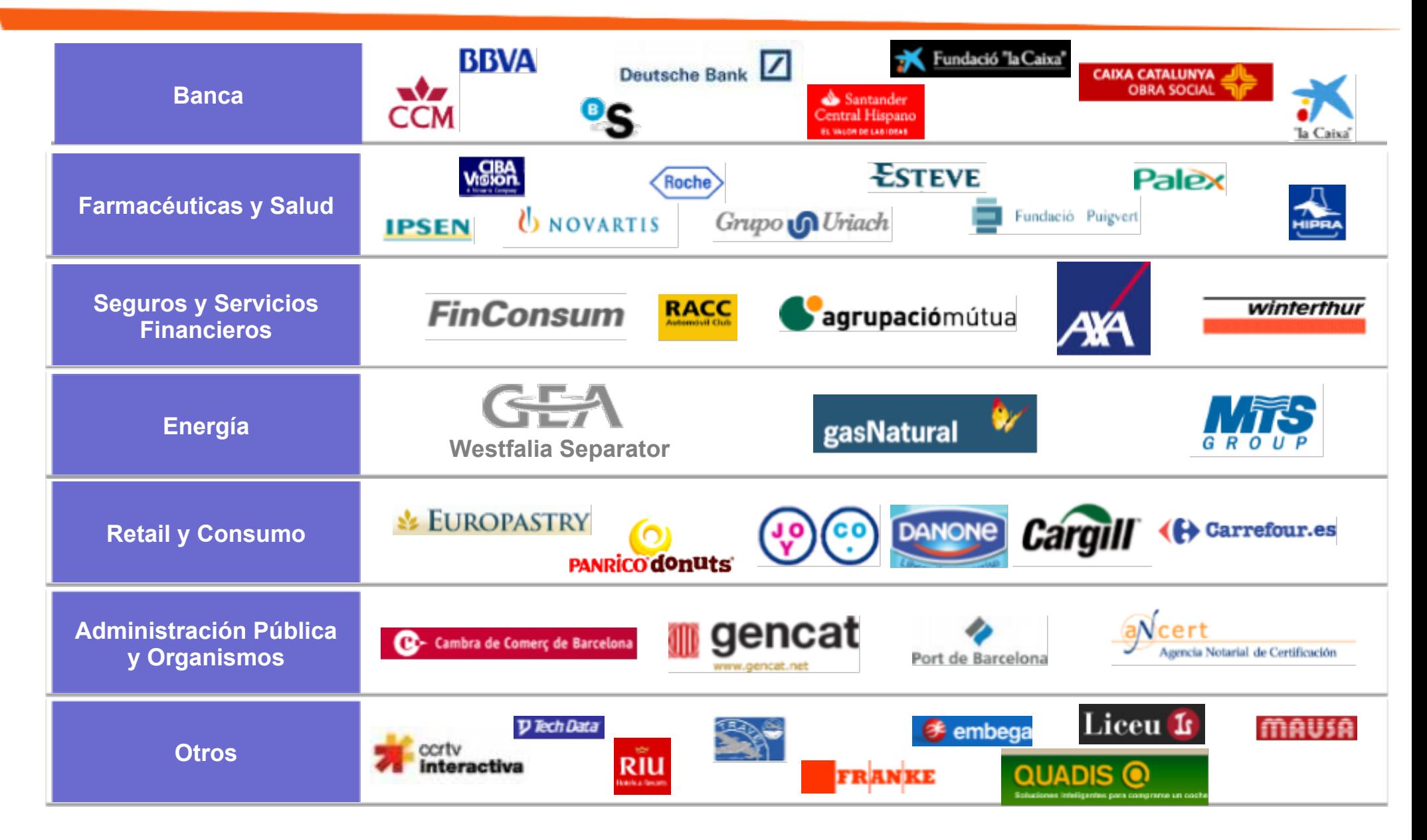

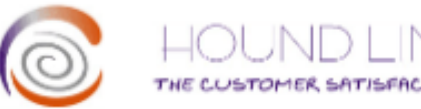

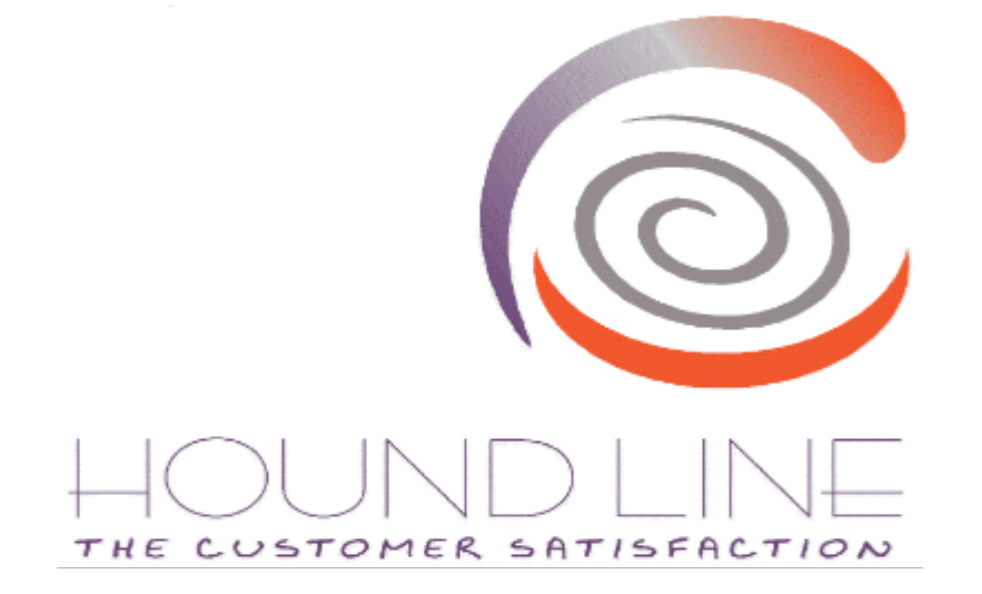

**HOUND LINE S.L. C\Pedro i Pons 9-11, 4º-1ª BARCELONA 08034 Telf: 902 945 069 Fax :934 146 721 info@houndline.com**

#### Creatividad, Conocimiento y Satisfacción

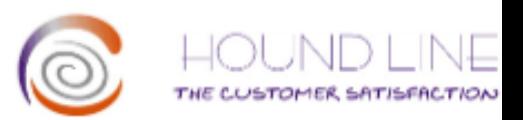